## **学校への欠席・遅刻連絡について**

次のいずれかの方法で、欠席・遅刻の連絡をしていただきますようお願いします。

------------------- 届け出方法 ------

( 1 ) **あんしんメールアプリ 又は メールによる連絡**

※ 当日8:00までにお願いします。

- ※ 兄弟姉妹が一緒に欠席等の場合は、各兄弟姉妹分の届け出をお願いします。
- ( 2 ) **電話による連絡**

※ 当日8:00~8:20までにお願いします。

「あんしんメールアプリ」をご利用中の方は、下記の手順に沿って届け出をお願いいたします。 アプリをご利用されていない方は、新規にて「あんしんメールアプリ」のインストール 及び 「あんしんメールアプリ」で学校への登録が必要です。 「あんしんメールアプリ」のインストール方法等は、「安心メール登録のしかた」をご覧ください。 **■ アプリによる欠席・遅刻届け 提出方法 ■** 【 注意 】

あんしんメールアプリによる欠席・遅刻届の提出は、以下の手順でお願いします。

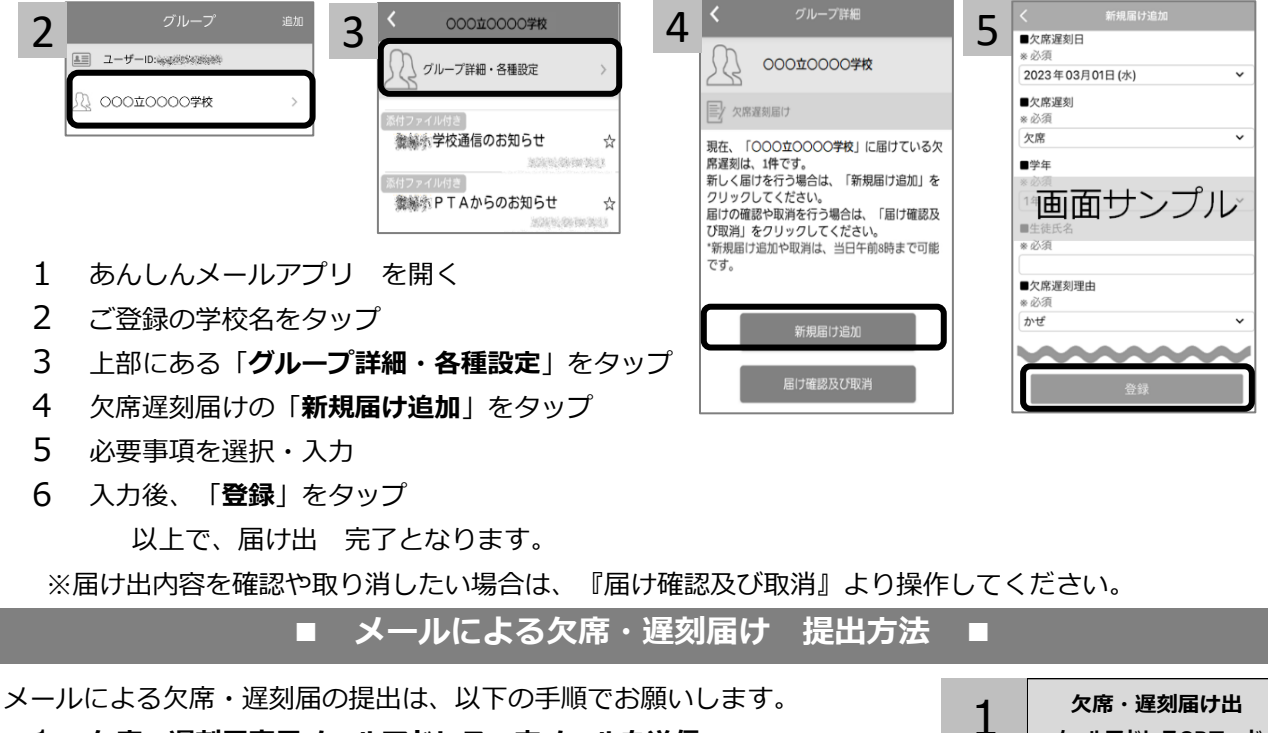

- **欠席・遅刻届専用メールアドレスへ空メールを送信** 1 **メールアドレスQRコード**
	- ≪ ≫ **abs-kong@gw.ansin-anzen.jp**
	- ※ QRコードが読み取れない場合は、新規メール作成画面より上記の専用メールアドレスを 手入力し、空メールを送信してください。
- 返信メール本文中のURLをクリックし、「**新規届け追加**」をクリック 2
- 必要事項を入力後、画面下部「**入力内容確認**」をクリック 3
- 入力内容に誤りがないか確認後、画面下部「登録」をクリック 以上で、届け出 完了となります。  $\Delta$ 
	- ◆ 空メール送信後、返信メールが届かない場合 ◆

以下の原因が考えられます。お手数をおかけしますが、下記の内容をご確認ください。 興致風

① 迷惑メールフォルダをご確認くださいますようお願いいたします。

② ドメイン( anzen.jp )指定受信の設定をお願いします。

**■ドメイン指定受信設定方法 →** ПJ

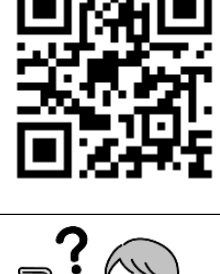

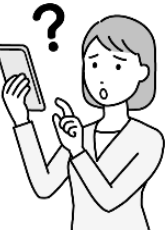